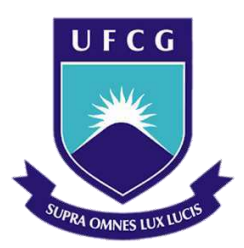

Universidade Federal de Campina Grande Centro de Engenharia Elétrica e Informática Curso de Graduação em Engenharia Elétrica

Hannah Meireles Gouveia

# **Relatório de Estágio Supervisionado**

Campina Grande, Paraíba

Outubro de 2016

Hannah Meireles Gouveia

# Relatório de Estágio Supervisionado

*Relatório de Estágio Supervisionado apresentado à Coordenação do Curso de Graduação em Engenharia Elétrica da Universidade Federal de Campina Grande como parte dos requisitos necessários para a obtenção do grau de Bacharel em Engenharia Elétrica.*

Local de Estágio: Laboratório de Radiometria (UFCG)

Orientador:

Professor Alexandre Jean René Serres

Campina Grande, Paraíba Outubro de 2016

Hannah Meireles Gouveia

## Relatório de Estágio Supervisionado

*Relatório de Estágio Supervisionado apresentado à Coordenação do Curso de Graduação em Engenharia Elétrica da Universidade Federal de Campina Grande como parte dos requisitos necessários para a obtenção do grau de Bacharel em Engenharia Elétrica.*

Local de Estágio: Laboratório de Radiometria (UFCG)

Aprovado em  $\frac{1}{2}$  / $\frac{1}{2}$ 

Professor Avaliador Universidade Federal de Campina Grande Convidado

Professor Alexandre Jean René Serres Universidade Federal de Campina Grande Orientador

### **Agradecimentos**

Agradeço primeiramente a Deus, aos meus pais, Hélio e Hilda, pelo amor incondicional, aos meus amigos, que fizeram essa graduação menos árdua, ao professor Alexandre Serres, meu orientador, pela confiança e oportunidade de trabalhar no Laboratório de Radiometria. Agradeço em especial ao doutorando Paulo Fernandes, que me ajudou e orientou durante este estágio. E por fim, a todos os professores e funcionários desta instituição, que contribuíram, direta ou indiretamente, na minha formação acadêmica, meu muito obrigado.

### **Resumo**

Este relatório apresenta as atividades da aluna Hannah Meireles Gouveia realizadas durante o Estágio Supervisionado no Laboratório de Radiometria do Departamento de Engenharia Elétrica (**DEE**), da Universidade Federal de Campina Grande (**UFCG**), sob orientação do professor Alexandre Jean René Serres e supervisão do professor Hélder Alves Pereira. O estágio teve como meta o estudo e desenvolvimento de uma antena de microfita flexível, a partir de um material laminado de poliamida, para atuar em 2.45GHz. O *software Ansoft Designer da* ANSYS foi usado para simulação. Depois de simular, a construção e as devidas medições da antena foram realizadas. O estudo e uso da geometria fractal também foi abordado no estágio como maneira de integrar os assuntos. Assim aplicações fractais de Minkowski foram feitas na antena em níveis diferentes e o resultado foi analisado.

Palavras-chave: *Ansoft Designer,* Antena de microfita, Antena flexível, Fractais de Minkowski, Geometria fractal, Poliamida.

# **Lista de Figuras**

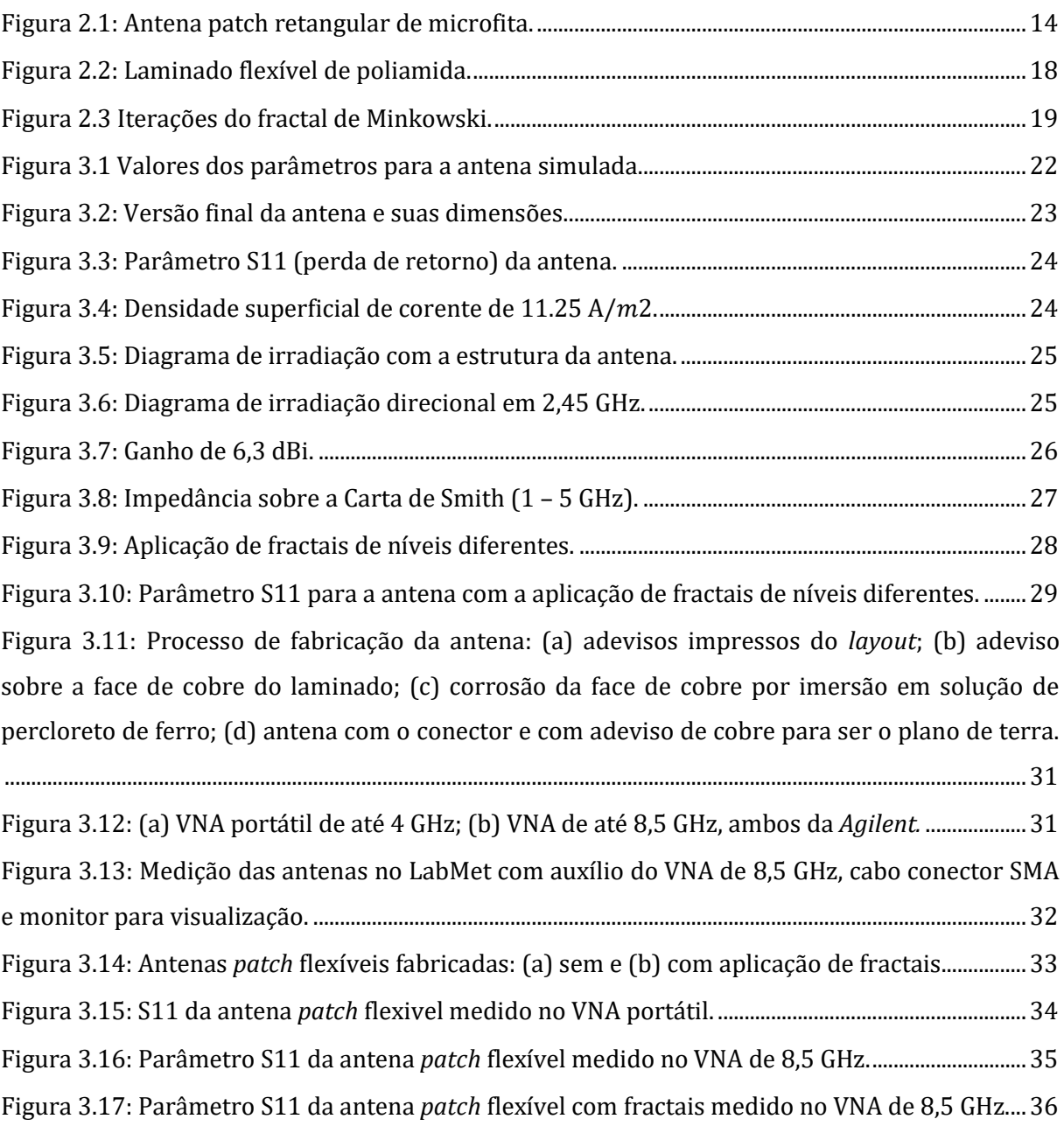

# **Lista de Tabelas**

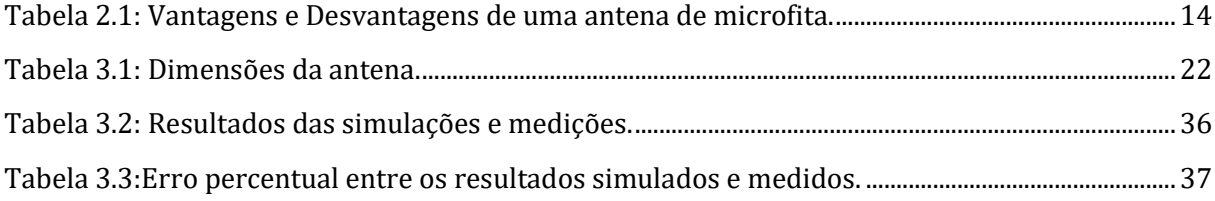

# **Lista de Siglas**

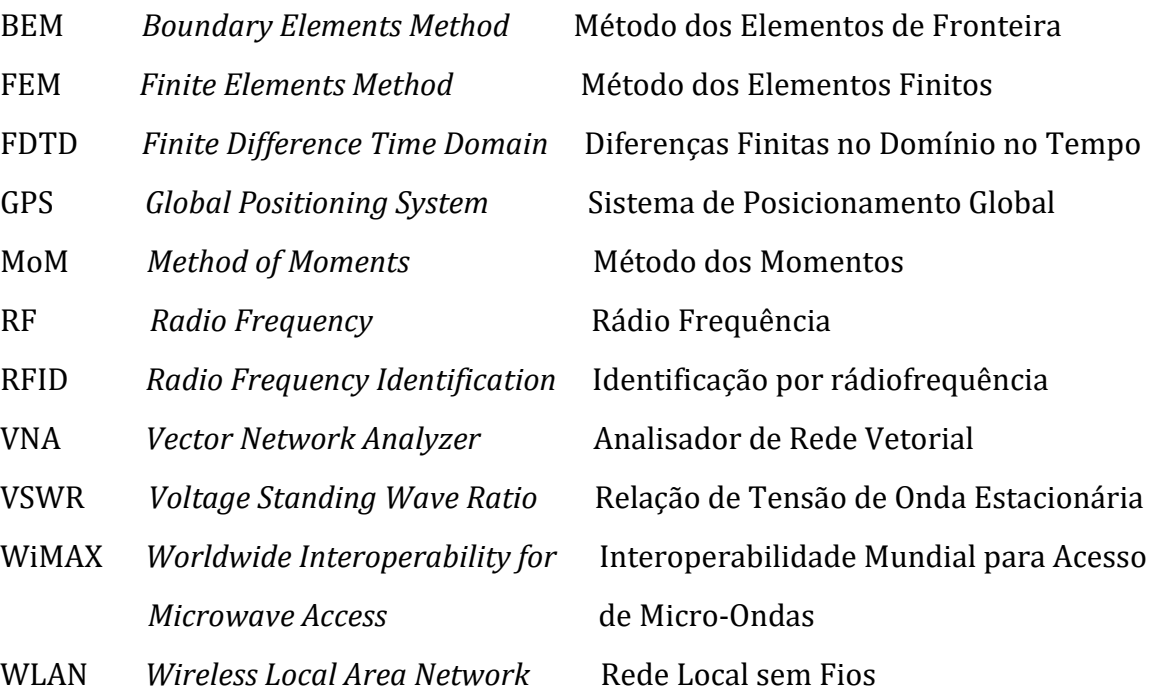

# Sumário

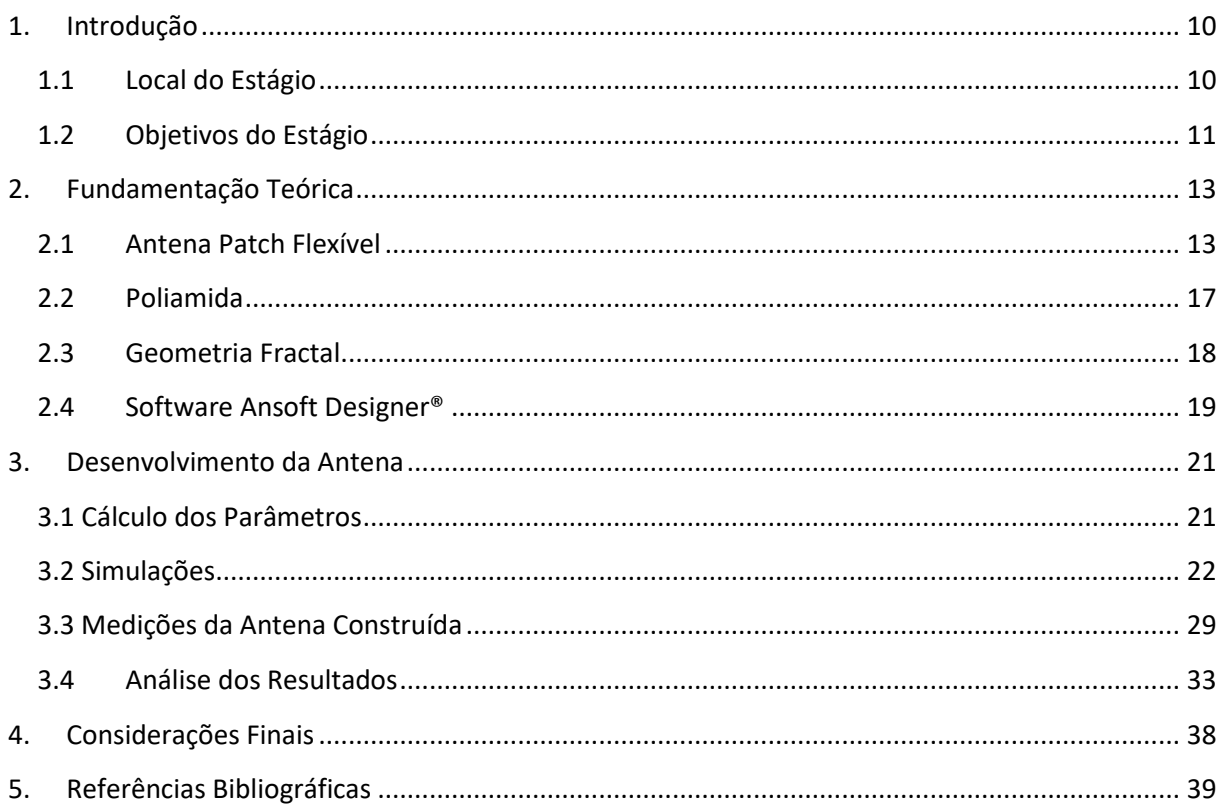

### **1. Introdução**

 O uso de aparelhos para comunicação já é uma realidade há vários anos. É algo que as pessoas usam e precisam no seu dia a dia. Uma parte importante na estrutura de tais aparelhos é a antena, um dispositivo elétrico que converte energia elétrica em ondas eletromagnéticas e vice-versa [1].

 Agora o desafio é fazer com que uma antena não só cumpra seu papel, mas também seja pequena, leve e em certos casos, flexível. Para isso, buscam-se geometrias e materiais novos.

 Sob esse contexto, é realizado aqui um estudo inicial sobre geometria fractal e materiais flexíveis, visando a aplicação em uma antena *patch* retangular. Para isso faz-se uso de ferramentas computacionais, como o *Software Ansoft Designer da ANSYS*, onde toda a parte de simulação foi feita, e ferramentas de medição de antenas físicas, como o analisador de rede vetorial (VNA – *Vector Network Analyzer*), onde pode-se obter os principais parâmetros de uma antena.

 Este trabalho é dividido em 4 capítulos. No capítulo 2 encontra-se a fundamentação teórica necessária para o desenvolvimento do projeto. O capítulo 3 aborda todos os passos realizados na construção da antena, juntamente com as simulações e medições feitas. E por fim, o capítulo 4 apresenta as considerações finais desse estudo.

#### *1.1 Local do Estágio*

As atividades realizadas neste trabalho foram desenvolvidas no Laboratório de Radiometria, localizado no bloco CJ do Departamento de Engenharia Elétrica da Universidade Federal de Campina Grande. O laboratório possui recursos computacionais com computadores de até 64 Gb de RAM. Licenças de *softwares* comerciais de simulações eletromagnéticas para dipositivos de altas frequências, em 2D e 3D, foram adquiridas como o *Ansoft Designer* e o *HFSS* da ANSYS e o *Advanced*  *Design System* da *Agilent*. O laboratório possui bancada de medição de dispositivos de até 8,5 GHz.

Nesse laboratório são desenvolvidos projetos de pesquisa de alunos da graduação como também é usado para realizar atividades da pós-graduação com as seguintes linhas de pesquisa:

- Coleta de energia eletromagnética;
- Dispositivos de rádio frequência;
- Metamateriais;
- Modelagem computacional de efeitos eletromagnéticos e,
- RFID e sensoriamento.

O estágio, propriamente dito, foi realizado no período de 27 de julho de 2016 a 30 de setembro de 2016, com carga horária de 180 horas, atendendo aos requisitos previstos na Resolução No 01/2012 do Colegiado do Curso de Graduação de Engenharia Elétrica em consonância com a Lei do Estágio (Lei No 11.788/2008).

#### *1.2 Objetivos do Estágio*

As atividades realizadas durante o estágio tiveram como finalidade o estudo e desenvolvimento de uma antena *patch* flexível usando um material dielétrico chamado poliamida, aplicando uma geometria fractal para observar como a antena se comporta.

O estágio foi dividido em etapas, seguindo o plano de estágio abaixo:

- Revisão bibliográfica;
- Estudo da teoria de antenas *patch* de microfita e geometria fractal;
- Simulações no *software Ansoft Designer* da antena desenvolvida;
- Aplicação de geometrias fractais na antena e verificação do seu comportamento;
- Fabricação da antena física;
- Medições dos parâmetros da antena física;
- Análise e comparação dos resultados obtidos a partir da antena física e da simulada;
- Redação do relatório de atividades de estágio;
- Confecção da apresentação do estágio;
- Defesa do estágio.

### **2. Fundamentação Teórica**

Este capítulo é dividido em quatro seções, as quais apresentam considerações sobre antena *patch* flexível, a poliamida, uma introdução sobre geometria fractal, e sobre o *software Ansoft Designer*.

#### *2.1 Antena Patch Flexível*

 Nos anos recentes, antenas *patch* flexíveis fizeram grande avanço na área de comunicações devido às várias vantagens provenientes do seu *design*, isto é, seu tamanho, formato e facilidade de fabricação.

 Antenas convencionais são normalmente bem rígidas na sua estrutura e difíceis de implementar em lugares que possuam pouco espaço e ainda, seu custo pode não ser muito viável dependendo do processo de sua fabricação. A complexidade aumenta em função da exigência do material e do *design* da antena. Assim, é fácil imaginar que se dificulta bastante a implementação de uma antena rígida em um dispositivo moderno, que tende a diminuir seu tamanho a cada ano [1].

 No caso deste estágio, o tipo de antena *patch* usada foi uma antena *patch* retangular de microfita. Esse tipo de antena tem um *design* bem simples e é mostrado na Figura 2.1 [2].

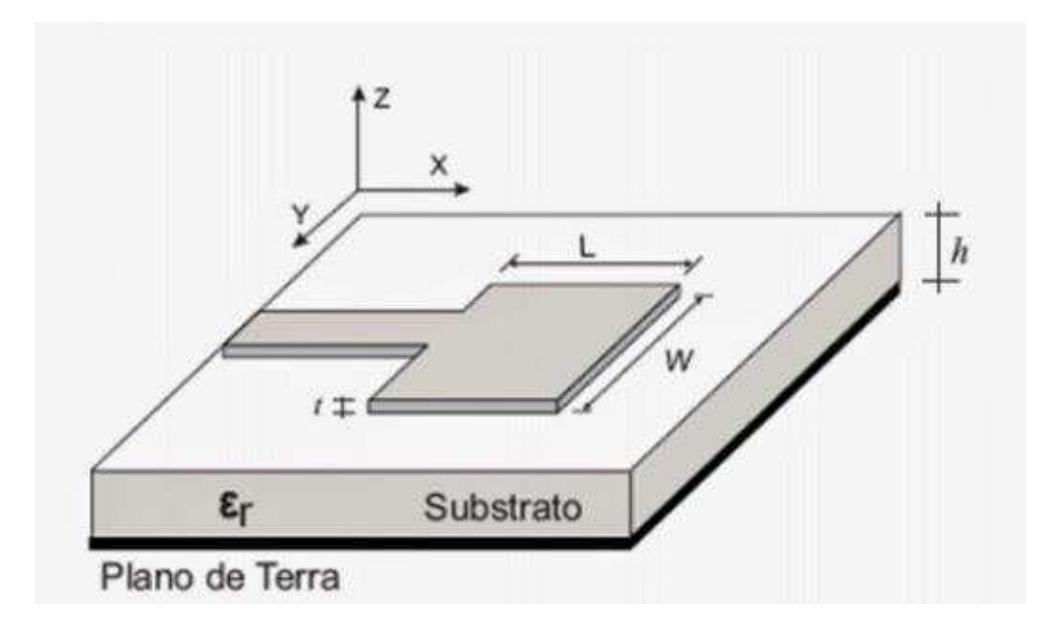

Figura 2.1: Antena *patch* retangular de microfita.

 O substrato é um dielétrico, como fibra de vidro, borracha, poliamida, etc. O plano de terra deve ser de um material condutor, como cobre, prata ou alumínio. O *patch* fica em cima do substrato, em um tamanho menor e é alimentado por uma linha de microfita. Pode ser de diferentes formatos, circulares, retangulares, elípticos, depende da aplicação [1].

Para haver o casamento de impedância em estruturas com impedâncias diferentes, é comum usar um transformador de quarto de onda, é utilizado basicamente como seção intermediária para prover o casamento necessário. O objetivo é obter o casamento esperado, na banda de operação desejada, com o transformador de menor tamanho e também de menor custo [3].

A Tabela 2.1 apresenta algumas das vantagens e desvantagens das antenas de microfita:

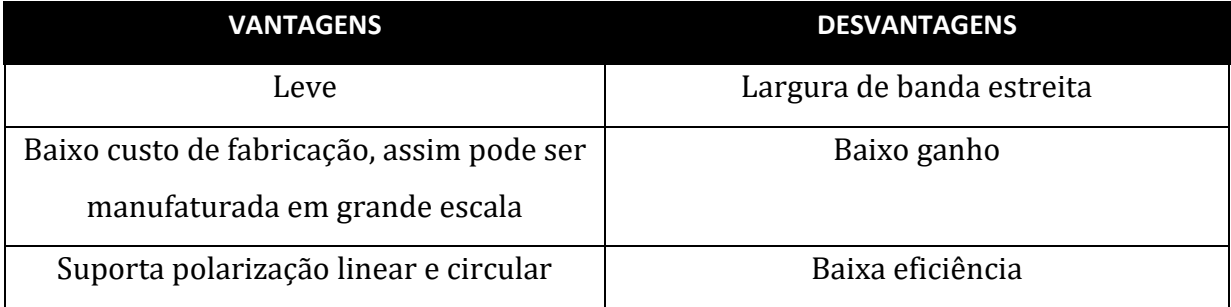

Tabela 2.1: Vantagens e Desvantagens de uma antena de microfita.

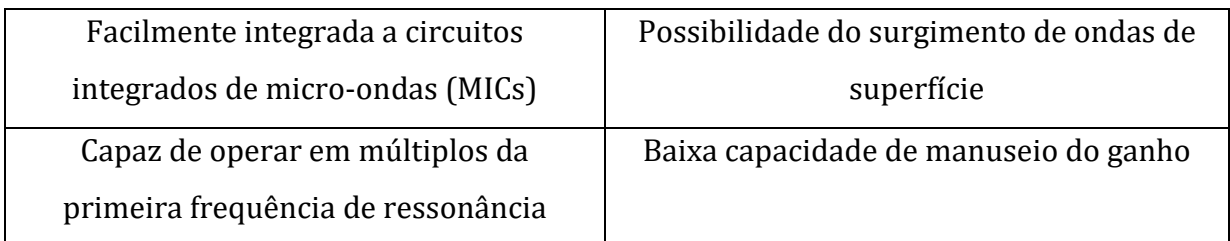

 Analisando as vantagens e desvantagens de uma antena de microfita, é possível observar que as vantagens se sobressaem devido ao fato de que a maioria dos sistemas atuais exigem tamanhos reduzidos, pouco peso e baixo custo. Por isso o uso de antenas de microfita cresceu exponencialmente nos últimos anos. Exemplos de aplicação da tecnologia de microfita são [4]:

- Antenas de comunicação em mísseis;
- Sistemas de imagens de satélites;
- Comunicação de satélites;
- Antenas para celulares;
- WLAN e WIMAX;
- GPS.

Para o cálculo dos parâmetros de uma antena de microfita o método de linha de transmissão possui a modelagem mais simples dos métodos e promove uma boa percepção física do procedimento mas com baixa precisão. Este método considera os efeitos de borda causados pelo fato do *patch* possuir dimensões finitas, levando a um efeito de franjamento tanto ao longo do comprimento quanto da largura do *patch*.

A quantidade de franjamento é em função das dimensões do *patch* e do substrato. No plano XY (plano E principal) o franjamento varia em função do comprimento (*L*) do *patch*, da espessura do substrato (*t*) e de sua permissividade relativa ( $\varepsilon_r$ ) vistos na Figura 2.1 [5].

De acordo com [6], as equações para a determinação dos parâmetros de uma antena *patch* de microfita, usando o método da linha de transmissão são dadas por:

A lagura *W* do elemento radiador:

$$
W = \frac{1}{2f_r\sqrt{\mu_0\varepsilon_0}}\sqrt{\frac{2}{\varepsilon_r + 1}} = \frac{v_0}{2f_r}\sqrt{\frac{2}{\varepsilon_r + 1}} \quad (2.1)
$$

Onde *W* é a largura do *patch,*  é a frequência de ressonância, é a permeabilidade magnética do vácuo,  $\varepsilon_0$  é a permissividade do vácuo,  $\varepsilon_r$  é a permissividade relativa e  $v_0$  é a velocidade das ondas eletromagnéticas no espaço livre.

A constante dielétrica efetiva da antena:

$$
\varepsilon_{ref} = \frac{\varepsilon_r + 1}{2} + \frac{\varepsilon_r - 1}{2} = \left(1 + 12\frac{t}{W}\right)^{-1/2} \tag{2.2}
$$

Onde é a constante dielétrica efetiva e *t* é a espessura do substrato.

Depois da determinação do valor de W, o tamanho do comprimento gerado pelos campos de borda é determinado:

$$
\frac{\Delta L}{t} = 0.412 \frac{(\varepsilon_{ref} + 0.3) \left(\frac{W}{t} + 0.264\right)}{(\varepsilon_{ref} - 0.258) \left(\frac{W}{t} + 0.8\right)} \tag{2.3}
$$

Onde ∆*L* é a variação de comprimento da antena.

O valor do comprimento real da antena é dado por:

$$
L = \frac{1}{2f_r\sqrt{\varepsilon_{ref}}\sqrt{\mu_0\varepsilon_0}} - 2\Delta L \quad (2.4)
$$

Onde *L* é o comprimento do *patch*.

Já o comprimento efetivo da antena  $L_{ef}$  é:

$$
L_{ef} = L + 2\Delta L \quad (2.5)
$$

E a frequência de ressonância é dada por:

$$
f_r = \frac{v_0}{2L\sqrt{\varepsilon_r}} \quad (2.6)
$$

Existem outros métodos que podem ser usados para a determinação dos parâmetros de uma antena de microfita, como os métodos de onda completa [5], que não serão abordados neste relatório.

#### *2.2 Poliamida*

A poliamida está na categoria de material termoplástico. Ela é constituída por monômeros de amida conectados por ligações peptídicas, com outros possíveis agrupamentos. A primeira poliamida foi sintetizada na *DuPont*, em 1935. As poliamidas começaram a ser usadas como fibras sintéticas, como o nylon e aramidas, só posteriormente passaram para a manufatura tradicional dos plásticos, tendo nos dias atuais uma gama de utilidades [7].

 Este material é amplamente utilizado na fabricação de circuitos impressos flexíveis, principalmente circuitos que trabalham com temperatura mais elevada, como por exemplo, fitas de *led* de uso profissional [8]. No caso deste projeto, é utilizado um laminado flexível onde uma face é de poliamida e a outra de cobre, como mostrado na Figura 2.2:

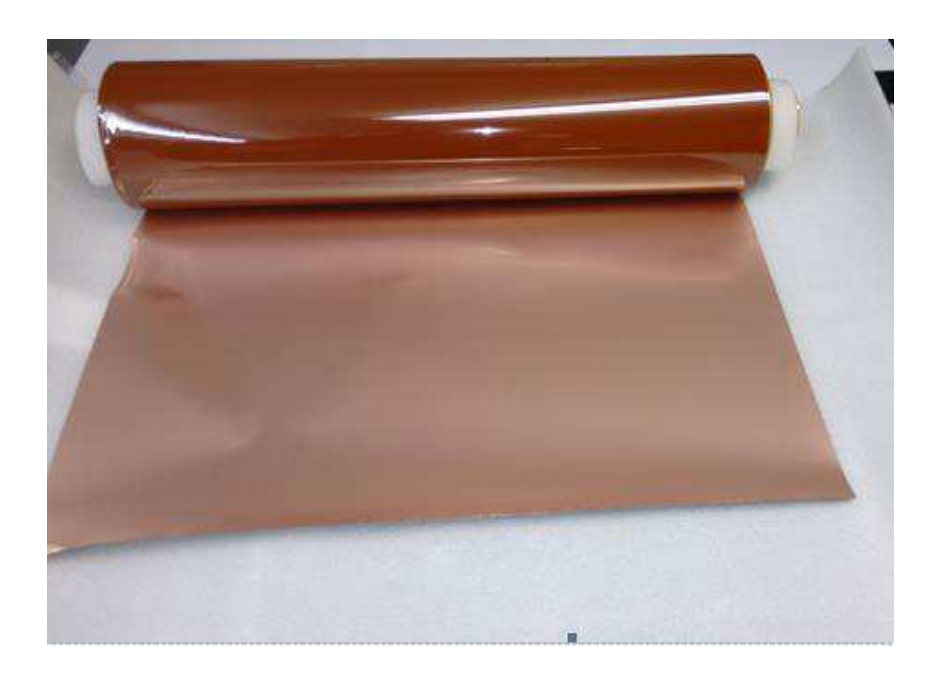

Figura 2.2: Laminado flexível de poliamida.

As especificações técnicas do laminado flexível são [8]:

- Espessura do cobre: 35 microns
- Espessura da poliamida: 50 microns
- Face cobreada: 01 (face simples)
- Permissividade  $\varepsilon_r = 4$
- $\bullet$  Tangente de perdas = 0,04

#### **2.3** *Geometria Fractal*

O termo fractal foi usado pela primeira vez por Benoit Mandalbrot, em 1975. Mandalbrot foi o responsável pelo desenvolvimento dessa geometria da natureza e implementou o seu uso em diversas aplicações. O termo vem do latino *fractus,* do verbo *frangere*, que significa quebrar e foi usado para denominação da classe especial de curvas definidas recursivamente que produziam imagens reais e surreais [9]. Os fractais são usualmente empregados no estudo de objetos naturais, como folhas, flocos de neves, montanhas, ondas, etc. As geometrias fractais mais populares são Minkowski, Sierpinski, curva de Hilbert e Koch [10].

 Projetos como envio de dados ou uso de uma mesma antena para diversos canais, sendo utilizada em dispositivos de comunicações móveis, exigem que a antena opere em múltiplas bandas. A incorporação de geometria fractal em antenas *patch* de microfita é uma ótima proposta para alcançar uma resposta em bandas múltiplas [11].

Uma antena fractal oferece várias vantagens como tamanho compacto, compatibilidade de impedância, alta diretividade e respostas em bandas múltiplas e bandas largas [12].

 Como parte do estágio, o fractal de Minkowski foi escolhido para ser aplicado na antena desenvolvida e verificar sua influência na resposta da antena. Na Figura 2.3 é mostrado o fractal de Minkowski utilizado [13].

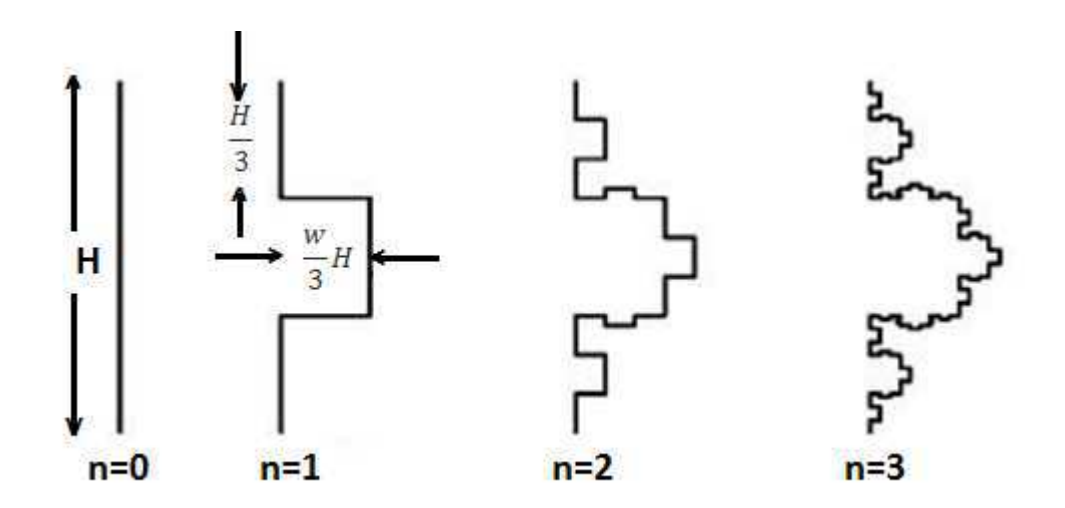

Figura 2.3 Iterações do fractal de Minkowski.

#### *2.4 Software Ansoft Designer®*

O *Ansoft Designer* integra simulação de circuitos e simulação de campos eletromagnéticos, para uma simulação 3D usa-se o HFSS, que faz parte do pacote do *Ansoft Designer*. Este *software* permite que engenheiros criem, optimizem e validem componentes, circuitos e sistemas antes que um protótipo seja construído fisicamente. Essa característica é fundamental no desenvolvimento de antenas, já que a simulação é uma forma rápida, direta e sem gastos com manufatura para testar o funcionamento da antena [14].

Como ferramenta computacional, o *Ansoft Designer*, usa um processo de modelagem da interação dos campos elétricos e magnéticos com objetos físicos e o meio que eles estão. Assim, é necessário utilizar métodos de aproximação para realizar as simulações. As equações de Maxwell, que são a base do eletromagnetismo, são usadas para o cálculo do desempenho de antenas, testar a compatibilidade eletromagnética de dispositivos, verificar a propagação de ondas eletromagnéticas e etc. Como forma para discretizar o espaço e resolver as equações de Maxwell em cada ponto deste espaço discretizado existem técnicas.

Estas técnicas são métodos como o método dos elementos finitos (FEM – *Finite Elements Method*), o método diferencial finito no domínio do tempo (FDTD – *Finite Differencial Time Domain*) e o método dos momentos (MoM – *Method of Moments*), também conhecido como método dos elementos de fronteira (BEM – *Boundary Elements Method*). A escolha do método adequado para a simulação desejada deve levar em conta a precisão dos resultados, o tempo de simulação e a capacidade do computador.

O *Ansoft Designer* usa o método dos momentos. Ele é um método numérico computacional que resolve equações diferenciais parciais que são formuladas como integrais. O MoM funciona construindo malhas sobre a superfície modelada. Apesar do MoM se apresentar menos eficiente que os métodos FEM e FDTD, ele apresenta um tempo de simulação menor em comparação com os outros [15].

Para a simulação, as configurações que devem ser feitas são [16]:

- *Design* planar eletromagnético;
- Modelo utilizado (camadas e materiais);
- Excitação ( casamento de impedância e portas);
- Análise (faixa de frequência, malhas, quantidade de pontos);
- *Plot* dos resultados.

Depois de abordar a fundamentação teórica, que serve como base ao compreendimento do que foi realizado no estágio relatado neste trabalho, o próximo capítulo apresentará o desenvolvimento da antena *patch* flexível e os resultados obtidos.

### **3. Desenvolvimento da Antena**

Neste capítulo será mostrado todo o desenvolvimento da antena flexível de microfita, bem como os parâmetros, os cálculos e as simulações. Os resultados da medição da antena construída também são discutidos neste capítulo.

#### *3.1 Cálculo dos Parâmetros*

Para o desenvolvimento da antena, o primeiro passo é calcular seus parâmetros, que são:

ɂr: Permissividade relativa do substrato. Tanδ: Tangente de perda do substrato. Esse parâmetro é usado para o cálculo da perda. Quanto maior o valor, maior a perda. Rho: Resistividade relativa do condutor. Para cobre, usa-se o valor 1. Height: Altura do substrato. Espessura do condutor de microfita. Pode ser escolhido o valor zero,

Thickness: porém, o cálculo da perda não será incluído nas perdas do condutor.

Frequency: Frequência na qual a linha de transmissão da microfita será analisada.

A partir desses parâmetros e utilizando a calculadora para antenas de microfita, disponível no site do Microwave 101 [17], foram encontrados os valores para a simulação da antena. É visto na Figura 3.1 os valores dos parâmetros.

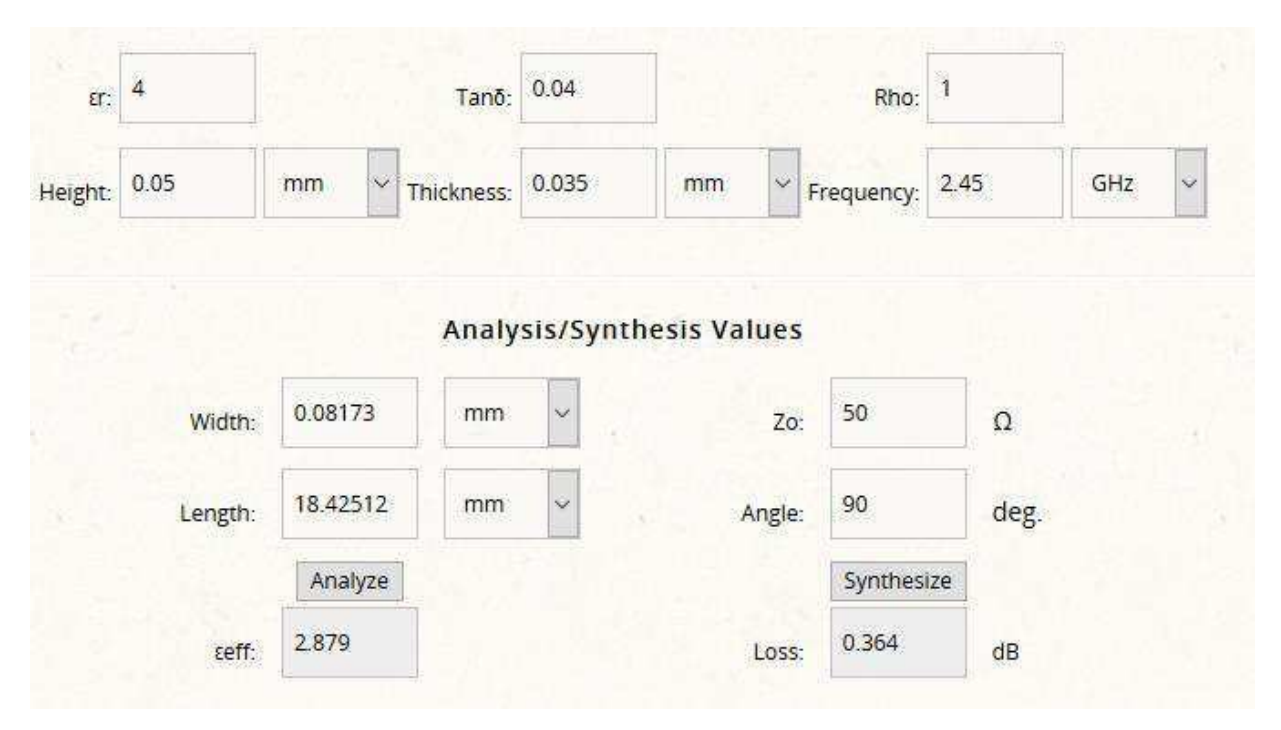

Figura 3.1 Valores dos parâmetros para a antena simulada.

### *3.2 Simulações*

Com os parâmetros já calculados, a simulação, realizada usando o *software Ansoft Designer*, foi feita várias vezes a partir dos valores da Figura 3.1 e alterando as dimensões da estrutura do *patch*, do transformador de um quarto de onda e da linha de 50 Ω para que a estrutura esteja casada em 50 Ω na frequência de 2,45 GHz. A Figura 3.2 apresenta a versão otimizada da antena e a Tabela 3.1 as dimensões finais.

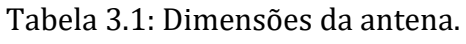

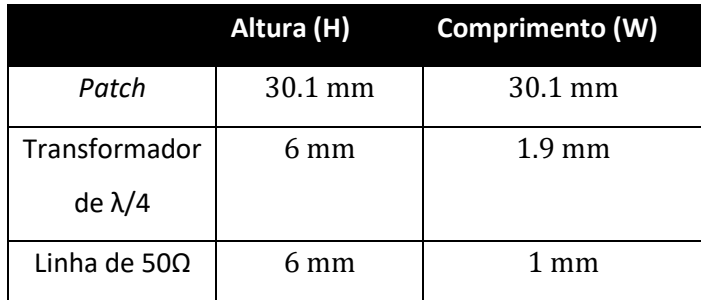

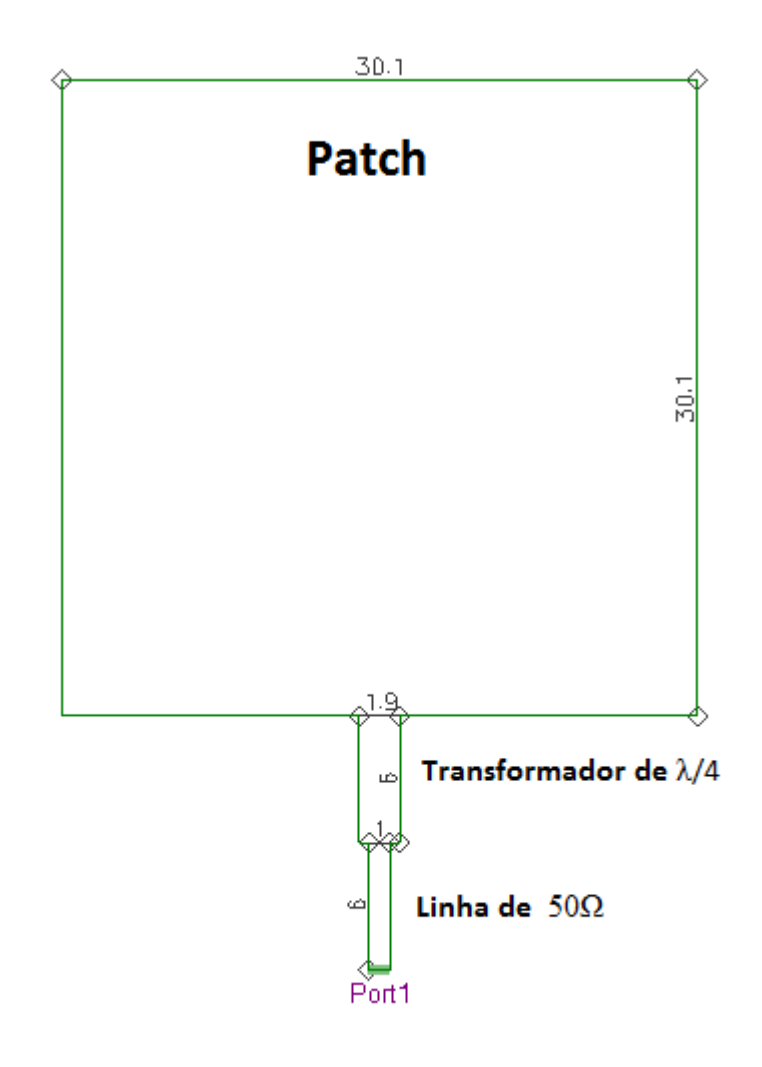

Figura 3.2: Versão final da antena e suas dimensões.

O *return loss*, ou perda de retorno é a razão entre a onda refletida pela antena  $P_{out}$  e a onda transmitida para a antena  $P_{in}$ , normalmente expressada em um número negativo em dB [18].

$$
RL = 10 log10(Pout/Pin) (3.1)
$$

Também conhecido como o parâmetro S11, um *return loss* de 0 dB implica que toda a potência é refletida pela antena e nada é irradiada. Idealmente antenas são feitas para ter poucas perdas, então a maior parte da potência entregue a antena deve ser irradiada [18].

Na Figura 3.3, o *return loss* da antena é mostrado. É possível observar que a antena irradia melhor na frequência 2,45 GHz, para a qual ela foi desenvolvida, onde S11 = -33,2268 dB. Isso mostra que a antena apresenta uma perda muito pequena.

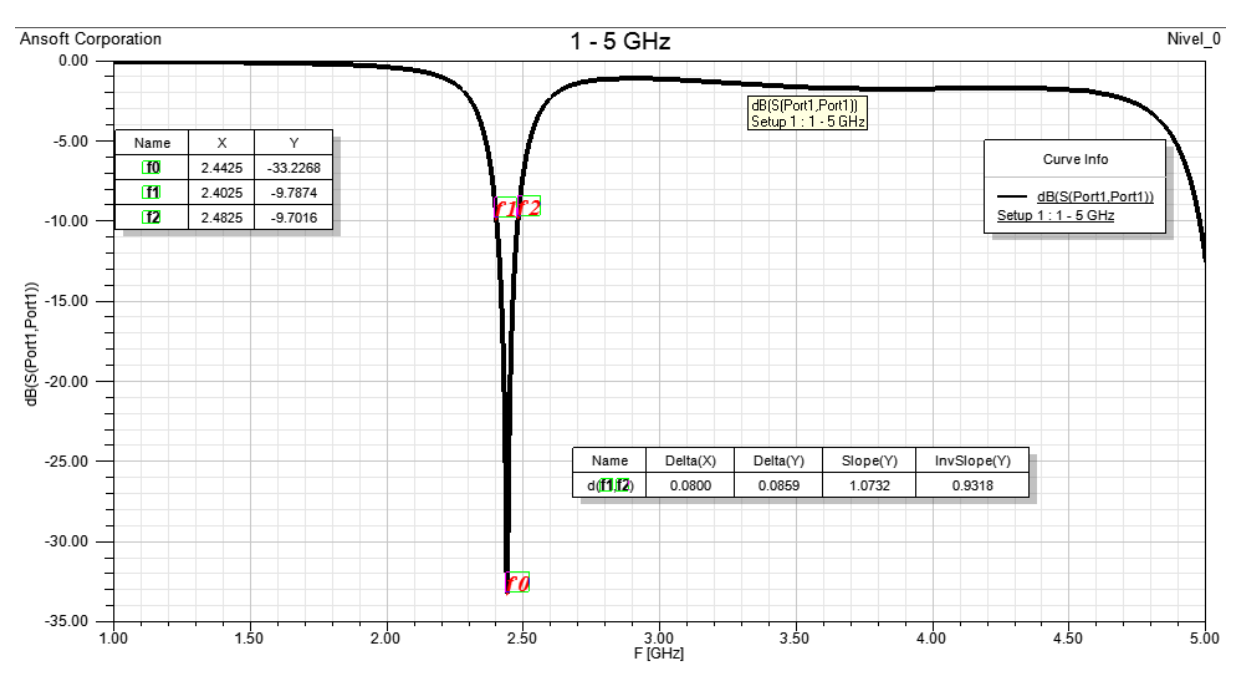

Figura 3.3: Parâmetro S11 (perda de retorno) da antena.

Outro parâmetro analisado é a densidade superficial de corrente, que flue pela estrutura irradiante por ação da excitação aplicada. Esse fluir de corrente elétrica com densidade superficial *J* implica na ocorrência de cargas elétricas se movimentando no interior da estrutura e como consequência um campo magnético *H* é gerado [19]. A densidade de corrente *J* é mostrado na Figura 3.4.

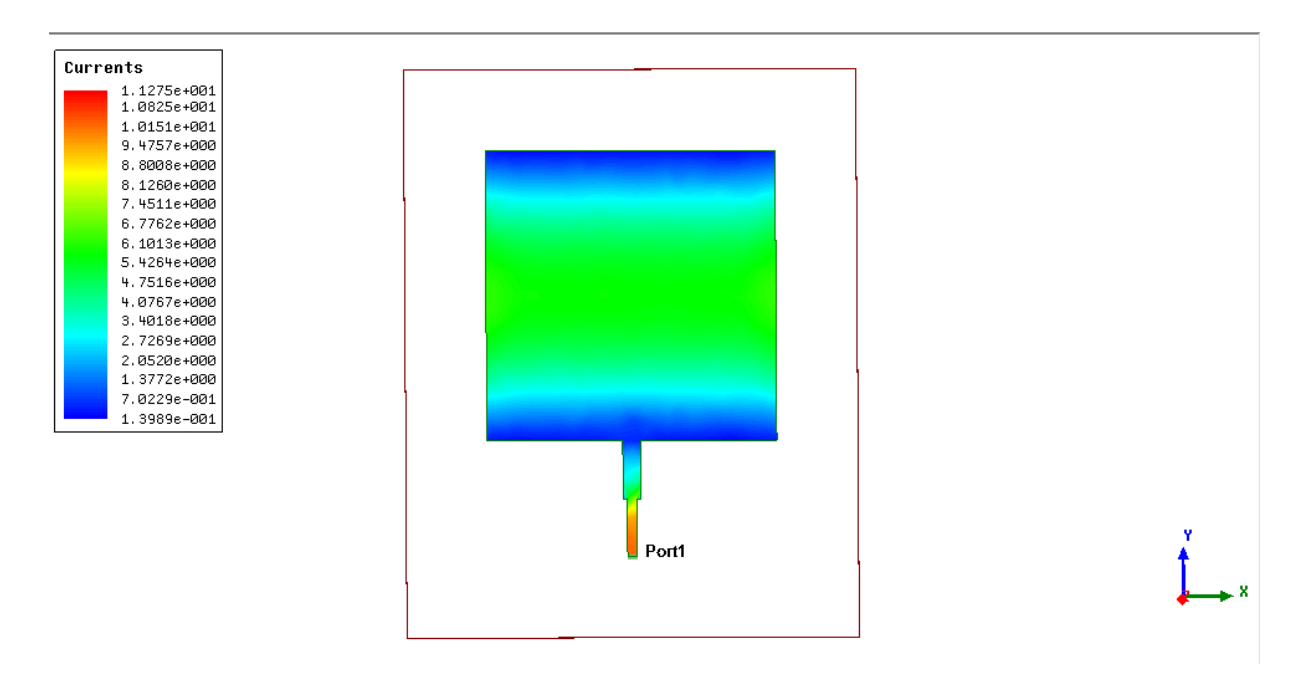

Figura 3.4: Densidade superficial de corrente de  $11.25 \text{ A/m}^2$ .

O diagrama de irradiação é a representação gráfica do ganho de uma antena em um determinado plano [20]. A irradiação observada na Figura 3.5 ocorre na direção z.

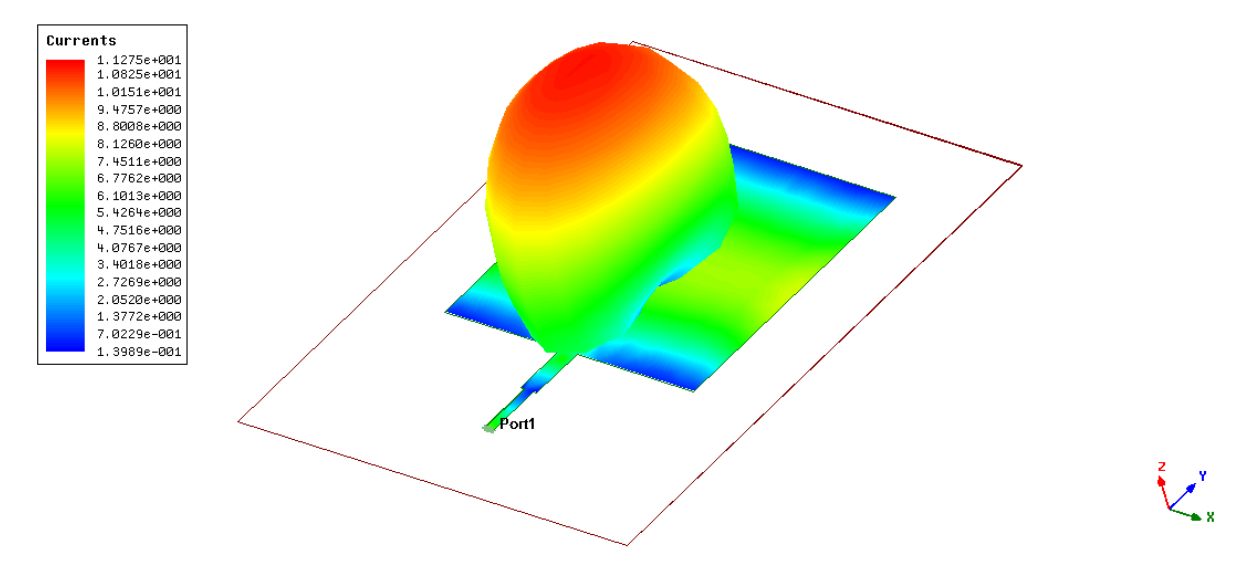

Figura 3.5: Diagrama de irradiação com a estrutura da antena.

Como essa antena é direcional, já que ela recebe ondas eletromagnéticas mais eficientemente em uma direção [20] seu diagrama de irradiação direcional também é plotado e mostrada na Figura 3.6.

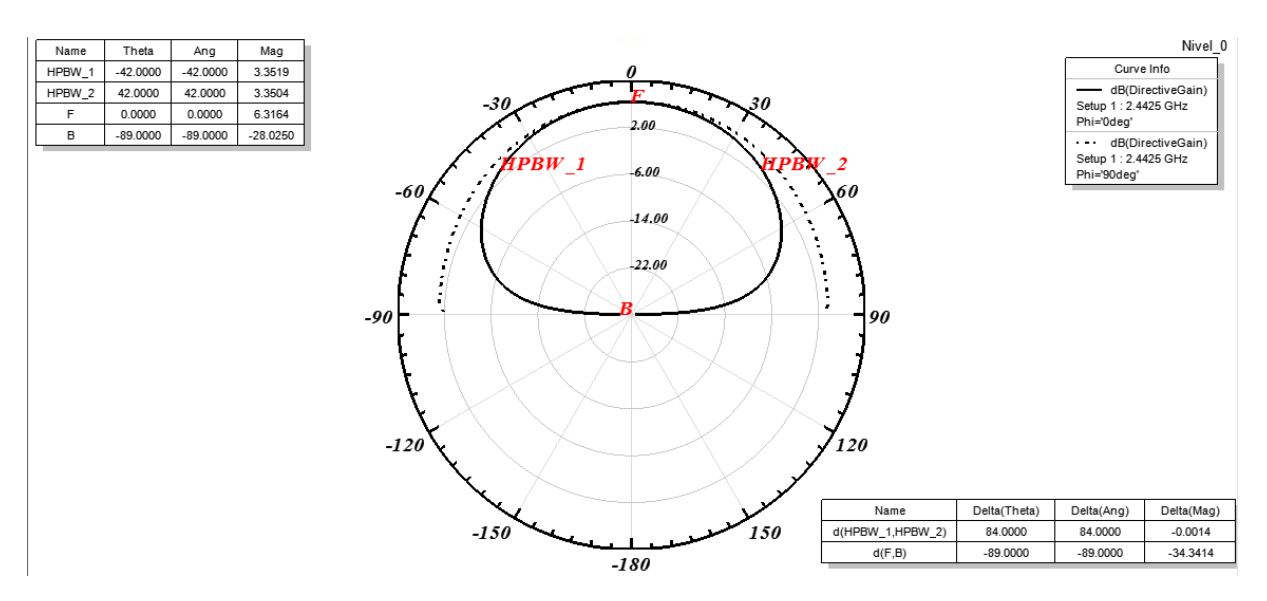

Figura 3.6: Diagrama de irradiação direcional em 2,45 GHz.

A diretividade é outro parâmetro de uma antena. Ela indica a capacidade da antena de direcionar a potência irradiada [20]. A diretividade corresponde ao ganho diretivo máximo, no caso da antena desenvolvida um ganho de 6,3 dBi, visto na Figura 3.7.

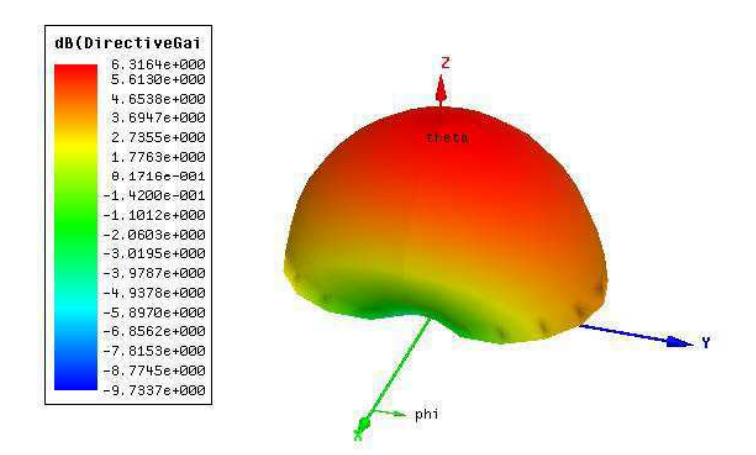

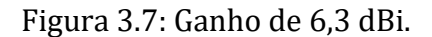

A carta de Smith ou *Smith Chart* é uma ferramenta utilizada para a visualização da impedância de uma antena como uma função de frequência. Na carta de Smith são observados três pontos notáveis: o ponto onde a curva intercepta o eixo real, onde a reatância vale zero, o ponto mais próximo ao centro da carta, que é a indicação do melhor casamento, e o ponto de máxima resistência [21]. A Figura 3.8 mostra a carta de Smith e a razão da tensão de onda estacionária (VSWR - *Voltage Standing Wave Ratio*) para a antena desenvolvida.

O VSWR é uma taxa de amplitude máxima sobre a amplitude mínima de tensão. Diz-se que um VSWR muito grande é ruim pois a potência efetivamente irradiada é bem menor que a que deveria ser e quanto maior o *return loss* menor será o VSWR, assim como mostrado na Figura 3.8, um VSWR < 2 é um valor aceitável para a antena [22].

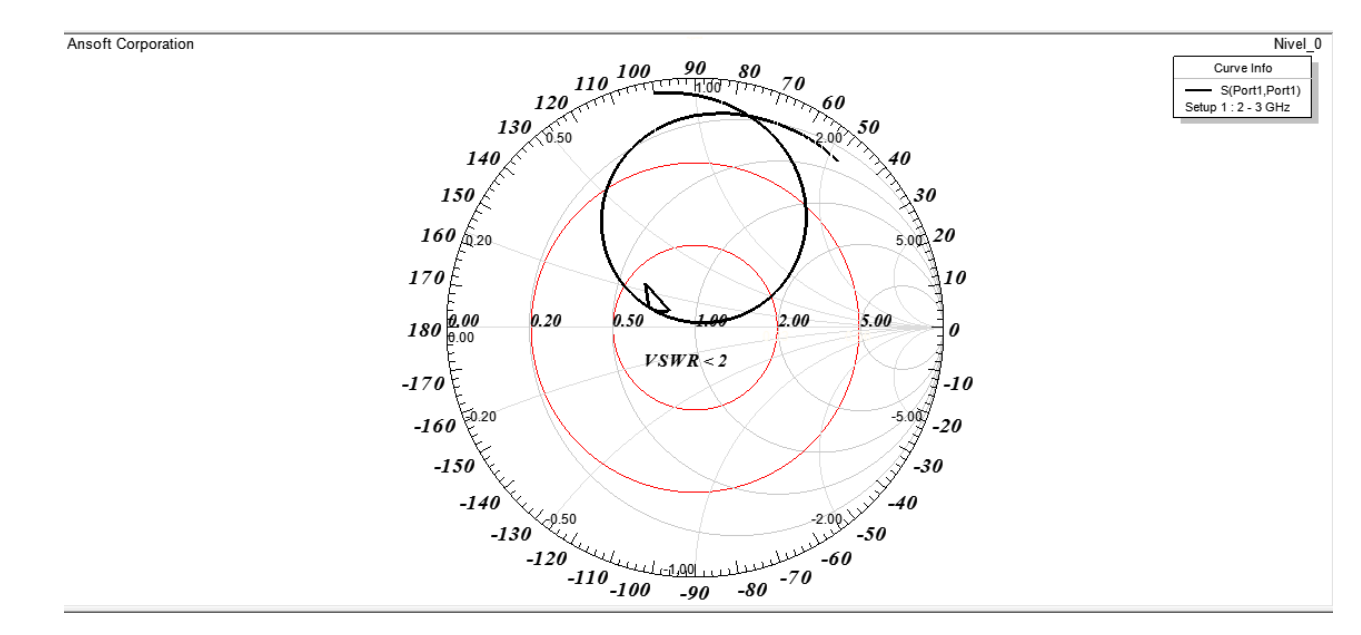

Figura 3.8: Impedância sobre a Carta de Smith (1 – 5 GHz).

Depois de concluir com sucesso as simulações para a antena *patch* flexível para a frequência de 2,45 GHz. O próximo passo foi verificar como a aplicação de fractais de diferentes níveis influencia o funcionamento da antena. Na Figura 3.9, observa-se os diferentes níveis dos fractais de Minkowski, que foram calculados e construídos com base na Figura 2.3:

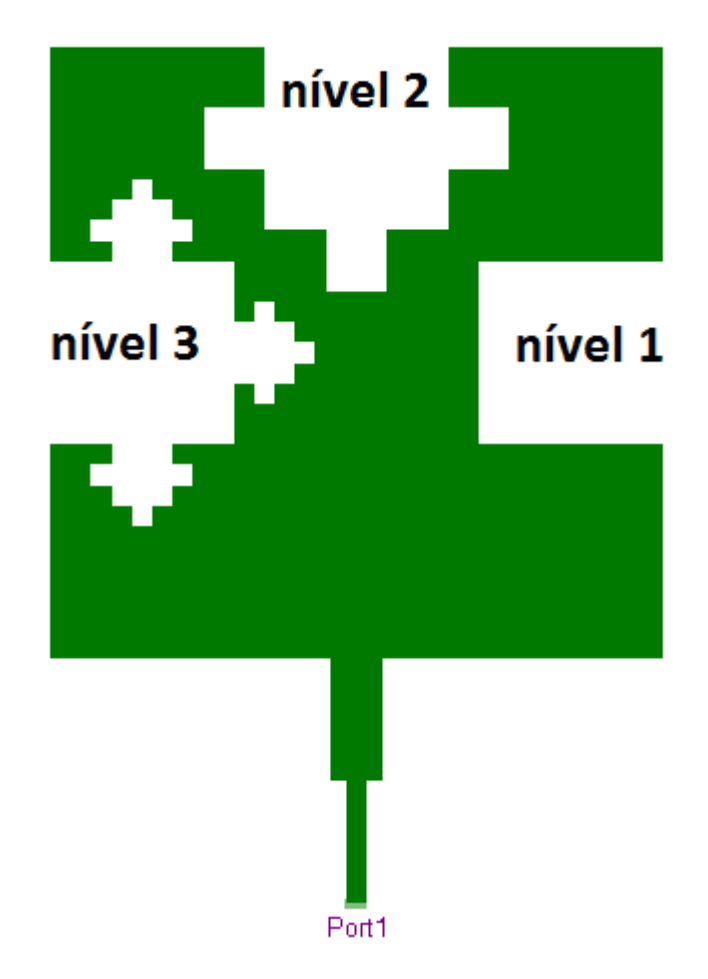

Figura 3.9: Aplicação de fractais de níveis diferentes.

A aplicação de fractais neste trabalho foi um complemento do estudo da geometria fractal em antenas *patch*. Foi visto que uma das características da aplicação de fractais é a capacidade de miniaturizar uma antena *patch* retangular convencional ou aumentar a faixa de frequência da antena sem mexer no seu tamanho. No caso deste trabalho, pode-se comprovar essa característica, já que suas frequências ressonantes tiveram um aumento, visto na Figura 3.10.

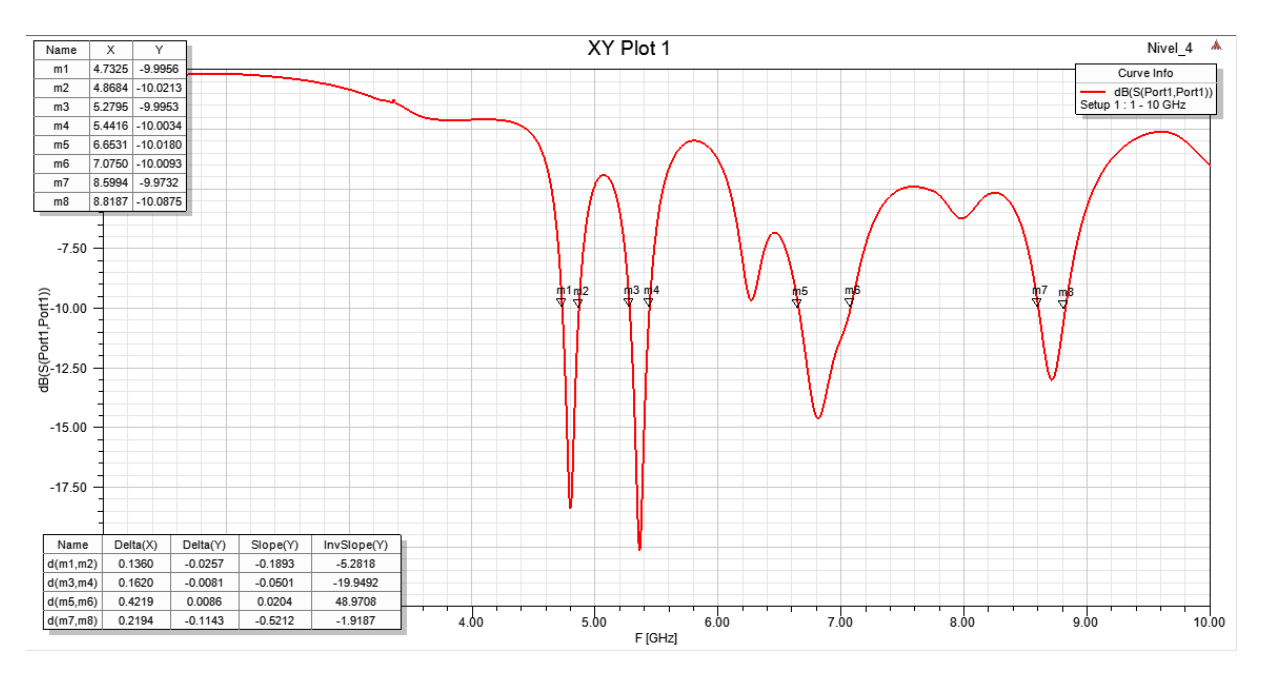

Figura 3.10: Parâmetro S11 para a antena com aplicação de fractais de níveis diferentes.

#### *3.3 Medições da Antena Construída*

O processo de fabricação da antena *patch* flexível se deu a partir das seguintes etapas descritas:

- 1. Elaboração do *layout* da antena utilizando o *software CorelDraw.* Após as simulações, o modelo da antena foi exportado do *Ansoft Designer* para o HFSS e do HFSS para o *CorelDraw*, onde réplicas foram feitas para garantir uma margem em caso de erro na hora de confeccionar o adeviso;
- 2. Confecção dos adesivos respectivos aos *layouts* de impressão em uma gráfica especializada. Embora se use máquinas de cortes de precisão, por ser uma estrutura de dimensões pequenas, a agulha usada não é fina o suficiente garantir um corte perfeito (Figura 3.11(a));
- 3. Colagem do adeviso no material laminado de poliamida. Como já mencionado na seção 2.2, esse material apresenta uma face de cobre e uma face de poliamida. Para deixar a poliamida como substrato e o cobre como o *patch,*  coloca-se o adeviso na face de cobre. Pela técnica de derretimento do cobre, o adesivo impede que a parte do cobre em que ele está colado não derreta, mantendo seu desenho em cobre (Figura 3.11(b));
- 4. Corrosão da face de cobre por imersão da antena em solução de percloreto de ferro. O percloreto de ferro pode ser comprado em lojas de dispositivos eletrônicos e vem na forma de pó, onde deve ser diluído em ½ litro de água para um pacote. Após a mistura do percloreto de ferro, sua temperatura aumenta bastante por causa da reação com a água. Colocando a antena na solução, leva em torno de 5 minutos para o cobre ser completamente derretido. Passa água para limpar a antena, enxuga e cola na face traseira um adeviso de dupla face de cobre para ser o plano de terra da antena (Figura  $3.11(c)$ ;
- 5. Por último na construção da antena, retira-se o adeviso para encaixar o conector que será usado para realizar a medição. Encaixa-se o conector em contato com a alimentação da antena (Figura 3.11(d));

A Figura 3.11 ilustra o processo de fabricação da antena.

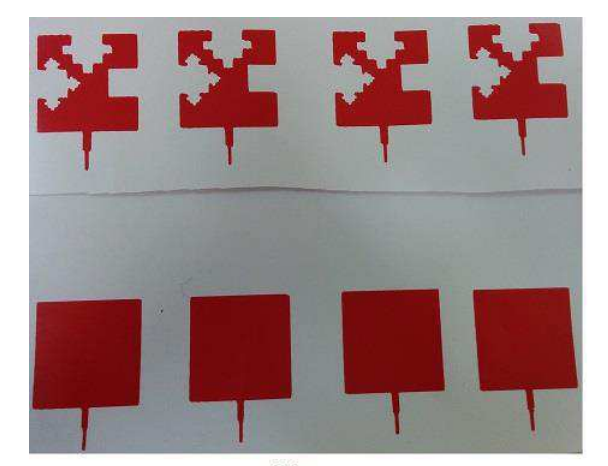

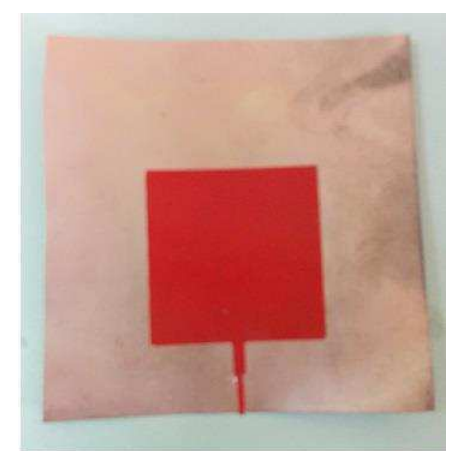

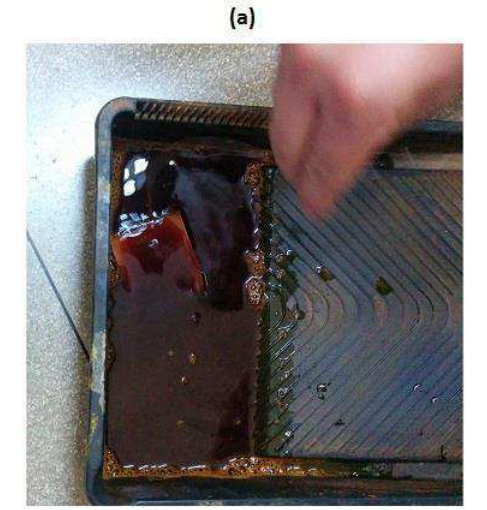

 $(c)$ 

 $(b)$ 

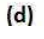

Figura 3.11: Processo de fabricação da antena: (a) adevisos impressos do *layout*; (b) adeviso sobre a face de cobre do laminado; (c) corrosão da face de cobre por imersão em solução de percloreto de ferro; (d) antena com o conector e com adeviso de cobre para ser o plano de terra.

Com a antena pronta, o próximo passo foi fazer sua medição. O analisador de rede VNA portátil da *Agilent* que possui faixa de frequência até 4 GHz e disponível no Laboratório de Radiometria, pode ser visto na Figura 3.12(a).

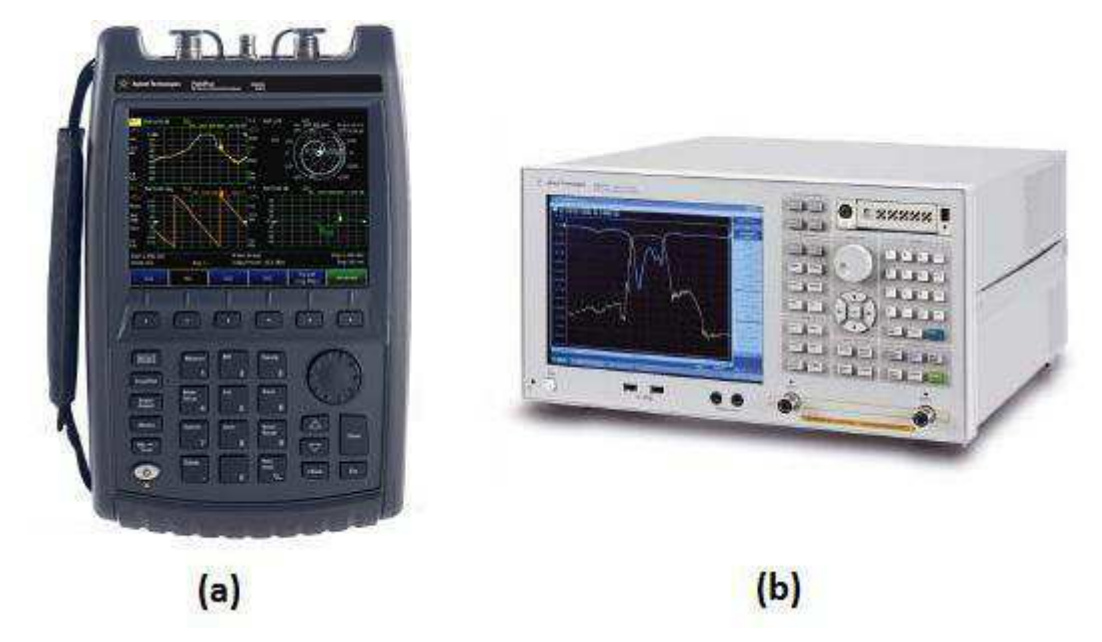

Figura 3.12: (a) VNA portátil de até 4 GHz; (b) VNA de até 8,5 GHz, ambos da *Agilent.*

 Com o analisador ligado, a antena foi conectada com o auxílio de um cabo conector SMA, usado para frequências de até 2,5 GHz. O parâmetro S11 foi medido e capturado da tela do analisador. Os resultados estão na seção 3.4.

 Para a confecção da antena com aplicação de fractais foi realizado exatamente o mesmo passo a passo já descrito. Porém sua medição foi realizada no ambiente de medição do Laboratorio de Radiometria localizado no Laboratório de Metrologia (LabMet) onde o analisador de rede usado tem uma faixa de frequência maior, até 8,5 GHz (Figura 3.12(b)), já que pelos resultados simulados (ver Figura 3.10) a faixa de frequência atuante da antena *patch* com fractais é maior do que 4 GHz, assim impossibilitando a medição correta se fosse utilizado o VNA portátil. O mesmo cabo conector SMA foi usada e o parâmetro S11 da antena foi medido e capturado.

 Na Figura 3.13, apresenta-se a medição utilizando o VNA de até 8,5 GHz, com o auxílio de um aluno de doutorado para mostrar os resultados e, na Figura 3.14, pode-se ver as duas antenas fabricada.

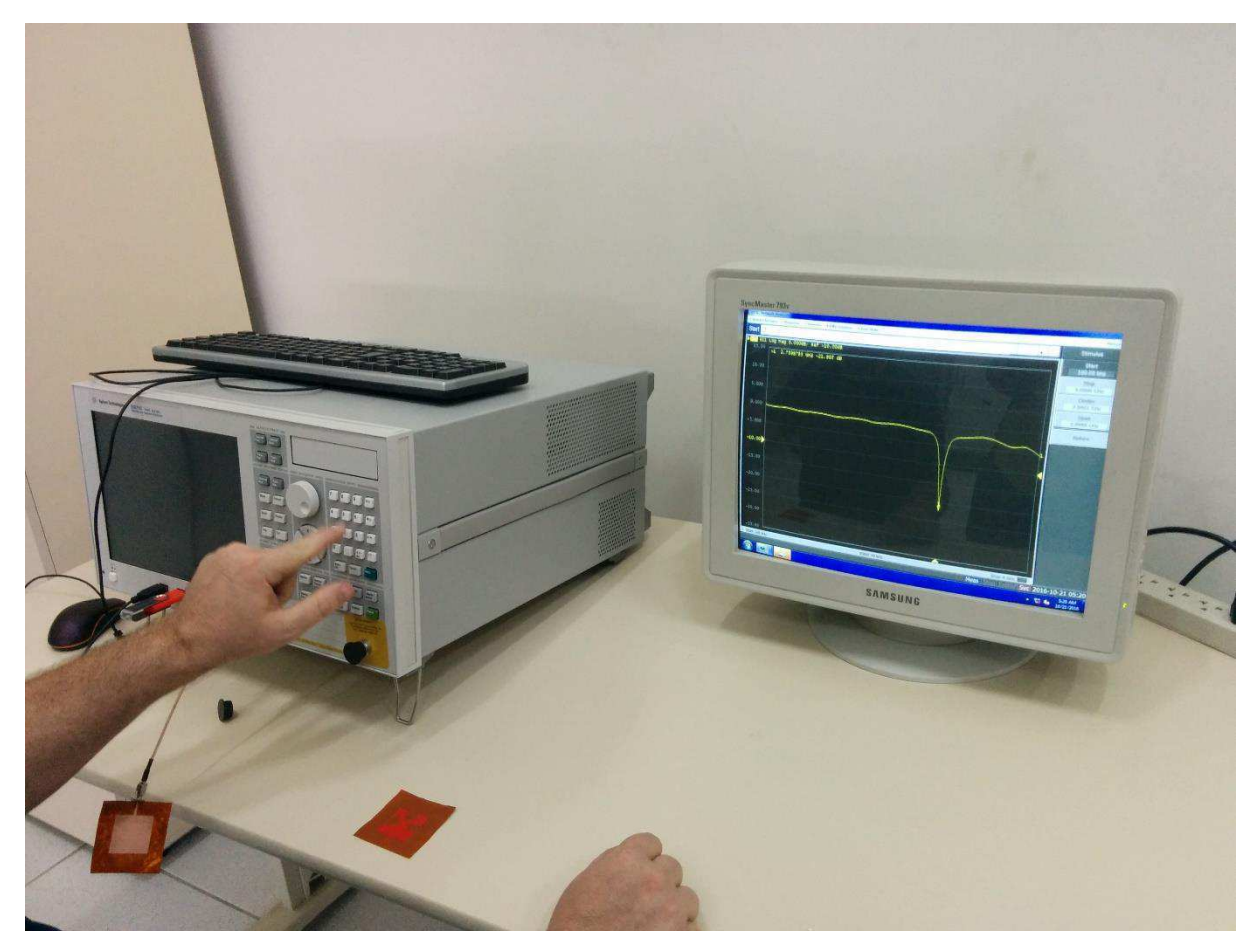

Figura 3.13: Medição das antenas no LabMet com auxílio do VNA de 8,5 GHz, cabo conector SMA e monitor para visualização.

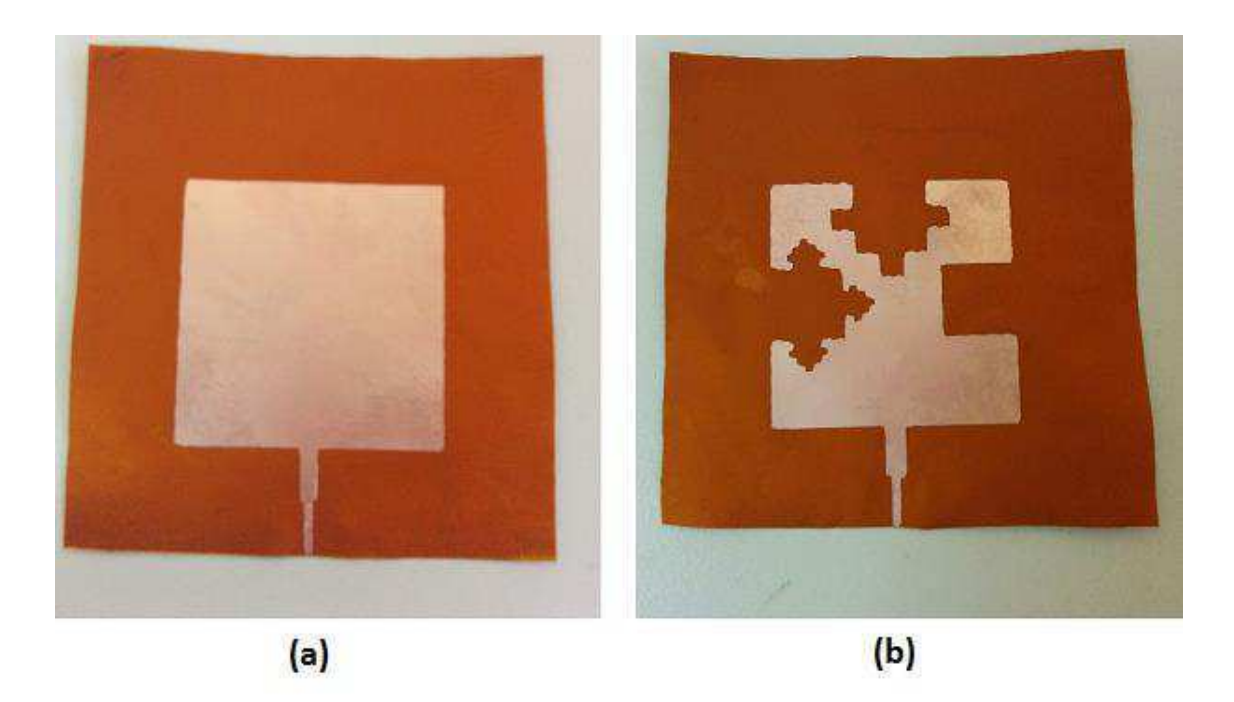

Figura 3.14: Antenas *patch* flexíveis fabricadas: (a) sem e (b) com aplicação de fractais.

#### *3.4 Análise dos Resultados*

Nesta seção serão discutidos os resultados obtidos a partir das medições das antenas fabricadas mencionadas na seção 3.3. A primeira medição feita foi para a antena da Figura 3.14(a). A partir do resultado da simulação realizada no *software Ansoft Designer* (Figura 3.3) verificou-se que a antena foi construída para atuar em 2,44 GHz. Observando o gráfico salvo da tela do VNA portátil presente na Figura 3.15, é possível observar que a frequência de ressoância está em 2,77 GHz e sua perda de retorno (parâmetro S11) é de -18,59 dB.

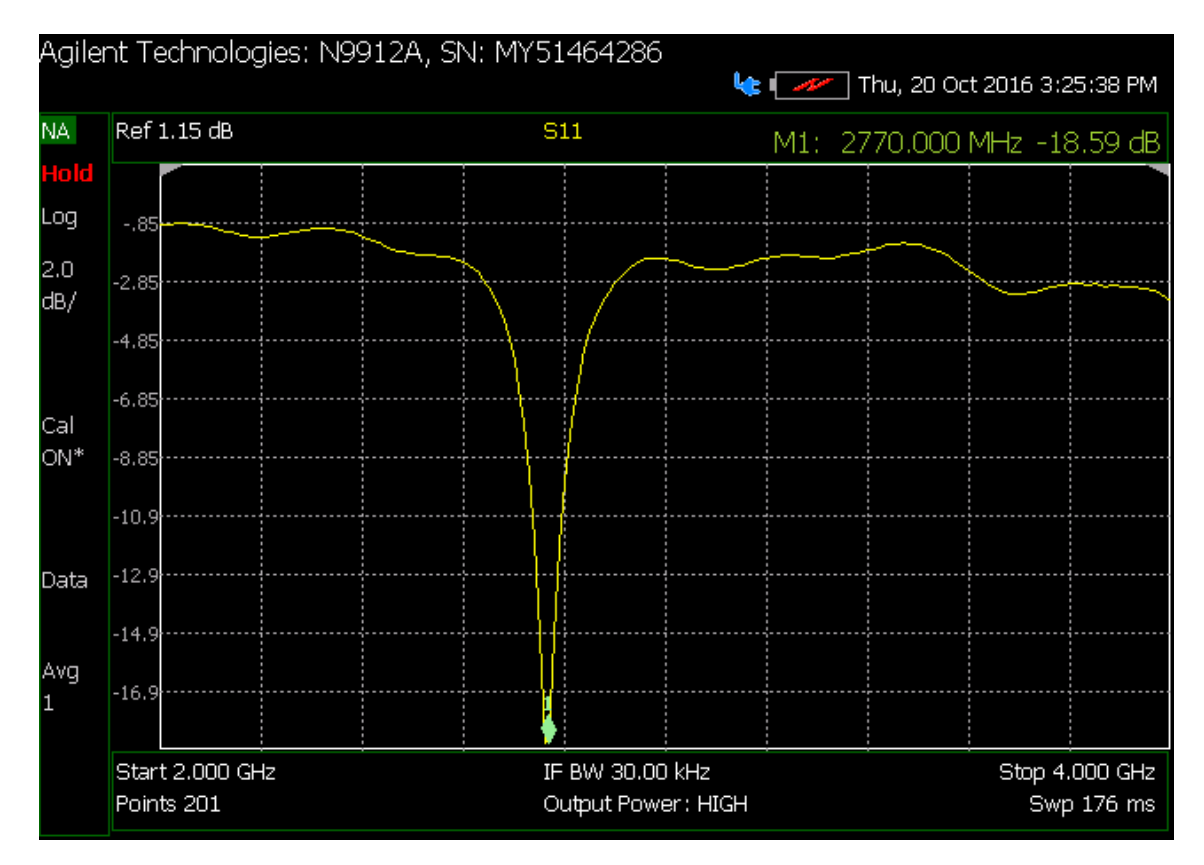

Figura 3.15: S11 da antena *patch* flexivel medido no VNA portátil.

Depois, com a mesma antena, e com o VNA de até 8,5 GHz presente no LabMet, o parâmetro S11 foi medido para a faixa de frequência de 2,40 a 3 GHz. O resultado foi capturado diretamento do VNA e armazenado como .csv. Os valores obtidos foram transferidos para o Excel e o gráfico visto na Figura 3.16 foi plotado.

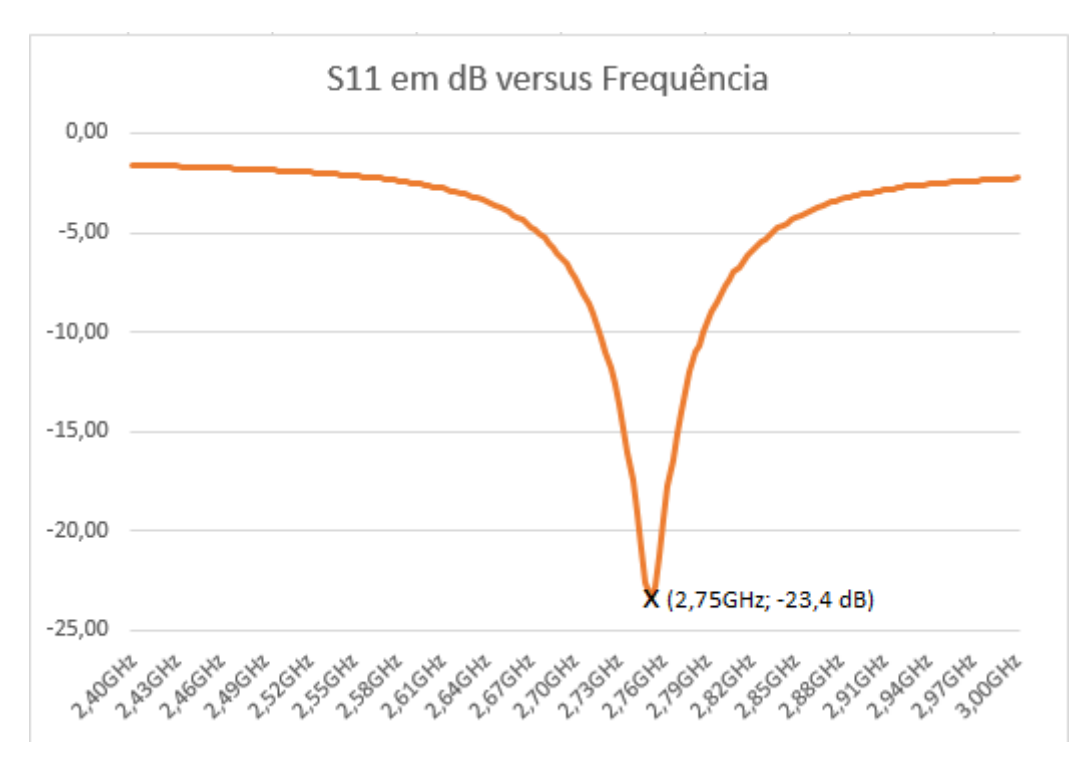

Figura 3.16: Parâmetro S11 da antena *patch* flexível medido no VNA de 8,5 GHz.

Analisando os dois gráficos do parâmetro S11 obtidos para a mesma antena, pode-se observar que os resultados diferiram do simulado. Esse resultado já era esperado pois a confecção da antena foi feita de forma artesanal, de maneira que sua estrutura não ficou perfeitamente igual à estrutura desenvolvida no *Ansoft Designer*. O uso do conector sem solda também prejudicou a medição.

Comparando os resultados das Figuras 3.15 e 3.16, nota-se que a medição no VNA portátil apresentou um resultado menos satisfatório.

Para a antena da Figura 3.14(b), com aplicações de fractais, foi medido seu parâmetro S11 apenas no VNA de 8,5 GHz. Da mesma forma, seu resultado foi salvo como arquivo .csv e então plotado usando o Excel, ele pode ser visto na Figura 3.17. Analisando os resultados obtidos na simulação e na medição, percebe-se uma discrepância ainda maior entre eles, isso pelo fato de além dos motivos já supracitados para a outra antena, a antena com fractais apresenta um desafio extra na sua confecção por ter um desenho que necessita de cortes precisos devido à sua geometria fractal.

Na tabela 3.2 estão reunidos os valores medidos e simulados.

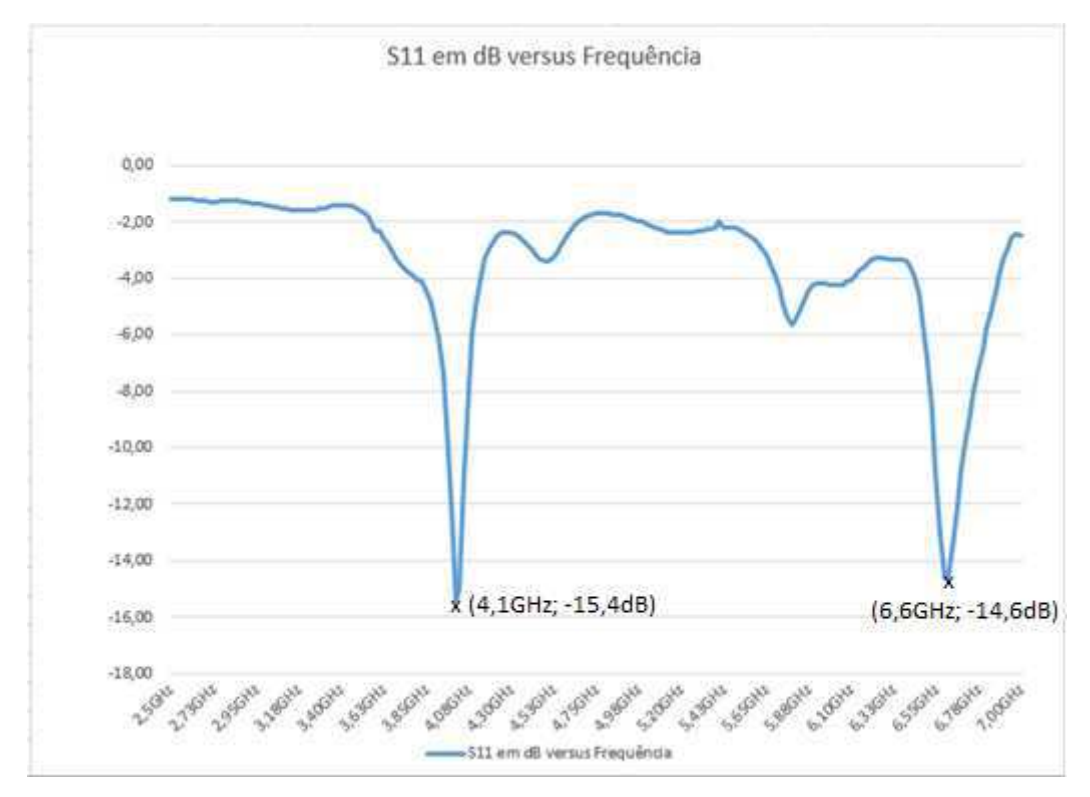

Figura 3.17: Parâmetro S11 da antena *patch* flexível com fractais medido no VNA de 8,5 GHz.

|                            | Atenuação   |          | Frequência de ressonância |           |
|----------------------------|-------------|----------|---------------------------|-----------|
|                            | Simulado    | Medido   | Simulado                  | Medido    |
| Antena Patch Flexível de   | $-33,22$ dB | $-18,59$ | 2,44 GHz                  | 2,77 GHz  |
| 2,44GHz (VNA portátil)     |             | dB       |                           |           |
| Antena Patch Flexível de   |             | $-23,4$  |                           | 2,75 GHz  |
| $2,44GHz$ (VNA de 8,5GHz)  |             | dB       |                           |           |
| Antena Patch Flexível      | $-16,5 dB$  | $-15.4$  | $4,8$ GHz                 | $4,1$ GHz |
| com aplicações de fractais | $-19,1$ dB  | dB       | 5.4 GHz                   | $6,6$ GHz |
|                            | $-14,8$ dB  | $-14,6$  | $6,8$ GHz                 |           |
|                            |             | dB       |                           |           |

Tabela 3.2: Resultados das simulações e medições.

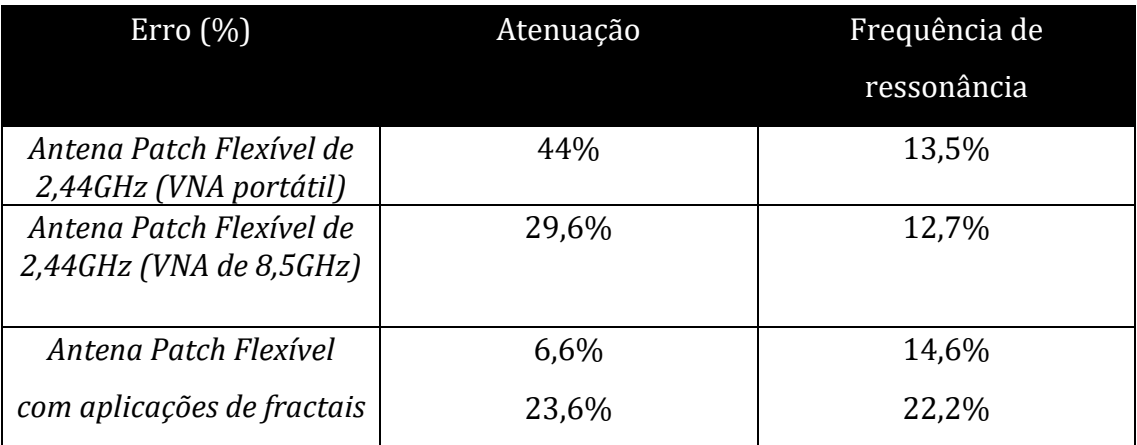

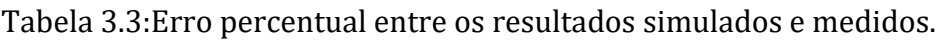

### **4. Considerações Finais**

O Estágio Supervisionado contribuiu decisivamente em minha formação acadêmica, visto que complementou uma parte importante do conhecimento adquirido ao longo da minha caminhada discente.

O estudo sobre antenas *patch* foi de imensa relevância, já que permitiu o contato com um equipamento moderno e disponível apenas em alguns ambientes acadêmicos e de pesquisa, visto seu alto valor comercial.

As simulações permitiram tanto o apredizado sobre a estrutura trabalhada, como sobre a própria ferramenta computacional, o *Ansoft Designer*.

Analisando os resultados obtidos é possível afirmar que, mesmo com resultados diferentes entre simulação e medição, realizar a construção e a medição das antenas contribuiu para o aprendizado na prática de como confeccionar uma antena *patch* usando o método da corrosão de cobre pela solução de percloreto de ferro, válido para a aplicação em trabalhos futuros.

## **5. Referências Bibliográficas**

[1] MOKHA, Shivam; JANGIR, Shubham; PIMPLE, Shreyas; BANDHAOKAR, Sumeet. *Design of Flexible Microstrip Patch Antenna of 2.4 GHz Operation Frequency Using HFSS. International Research Journal of Engineering and Technology (IRJET*). Volume 3, número 5, 2016.

[2] GALENO, Cláudio. Projeto Final Antenas e Propagação - Criação de uma Antena de Microfita Triangular. Disponível em: <http://nightwireeng.blogspot.com.br/2013/11/projeto-final-antenas-epropagacao.html>. Acesso em: 27 de out de 2016.

[3] Capítulo 2: Síntese de Transformadores de um quarto de onda. PUC-Rio. Disponível em: http://www.maxwell.vrac.puc-rio.br/16456/16456 3.PDF. Acessado em 12/10/2016.

[4] SRIVASTAVA, S.; MISHRA, P.; SINGH, RK. *Design of a reconfigurable antenna with fractal geometry. IEEE UP Section Conference on Electrical Computer and Electronics (UPCON)*, 2015.

[5] SILVA, José Lucas. Estudo do Comportamento de Antena de Microfita com Substrato Metamaterial. Tese de Mestrado. UFERSA. 2015.

[6] BALANIS, Constantine A. *Antenna Theory: Analysis and Design*, 3ᵃ Edição. *Wiley*, 2005.

[7] HERMES, Matthew. *Enough for One Lifetime, Wallace Carothers the Inventor of Nylon*, *Chemical Heritage Foundation*, 1996.

[8] Laminado Cobreado Para Circuito Impresso Flexível Poliamida. Disponível em: <http://produto.mercadolivre.com.br/MLB-695504993-laminado-cobreado-para-

circuito-impresso-flexivel-poliamida- JM >. Acesso em: 30 de Set de 2016.

[9] ASSIS, Thiago A.; MIRANDA, José Garcia V.; MOTA, Fernando B.; ANDRADE, Roberto F. S.; CASTILHO, Caio M. C. de. Geometria fractal: propriedades e características de fractais ideais*.* Revista Brasileira de Ensino de Física. Volume 3, Número 2, 2008.

[10] BANDT, Christoph; FALCONER, Kenneth; ZAHLE, Martina. *Fractal Geometry and Stochastics V.* Birkhauser*.* 2015.

[11] RIBEIRO, Daniel Luiz; CARRIJO, Gilberto Arantes. Projeto de uma antena fractal de microfita multibanda. XIV CEEL. 2016.

[12] *Research in the relationship between the electrical performance and its geometry structure*. Disponível em: <http://home.ustc.edu.cn/~nkxb/research.html> . Acesso em: 09 de Out de 2016.

[13] OLIVEIRA, Elder E. C.; MARTINS, Ronaldo de A.; D'ASSUNÇÃO, Adaildo G.; OLIVEIRA, João B. L. Antenas de Microfita utilizando a Curva de Fractal de Minkowski. Disponível em:

<http://connepi.ifal.edu.br/ocs/index.php/connepi/CONNEPI2010/paper/view/8> . Acesso em: 29 de Set de 2016.

[14] *ANSYS Releases Ansoft Designer 6.0*. Disponível em: < http://www.ansys.com/About-ANSYS/News-Center/07-29-10-ANSYS-Releases-Ansoft-Designer-6-0 . Acesso em: 26 de Out de 2016.

[15] Capítulo 2: Análise de Estruturas via ANSYS. PUC-Rio. Disponível em: http://www.maxwell.vrac.puc-rio.br/5111/5111\_3.PDF. Acesso em 07 de Out de 2016.

[16] *Designer Tutorial 1. Microstrip Transmission Line*. Disponível em: http://www.emtalk.com/designer\_tut\_1.htm. Acesso em: 11 de Out de 2016.

[17] Microstrip Calculator. Disponível em: https://www.microwaves101.com/encyclopedias/microstrip-calculator. Acesso em: 25 de Set de 2016.

[18] OLIVEIRA, Maciel A.; OLIVEIRA, Elder E. C.; NETO, Alfredo G.; SILVA, José; GONÇALVES, José; CRUZ, Josiel. Análise Paramétrica Em Uma Antena Patch Retangular De Microfita Com Fendas. Revista INNOVER, volume 1, número 4, Dezembro 2014.

[19] CASTRO, F. C. C. de; FRANCO, P. R. G. Antenas: Capítulo II: O Irradiador Eletromagnético Elementar. PUCRS. Disponível em: www.feng.pucrs.br/~decastro/pdf/A\_C2.pdf*.* Acesso em: 15 de Out de 2016.

[20] Parâmetros Fundamentais das Antenas. Disponível em: http://professores.unisanta.br/santana/downloads/Telematica/Microondas\_2/Antenas %20e%20Propagatpo/01-ParametrosFundamentais.pdf . Acesso em: 20 de Out de 2016.

[21] Carta de Smith. Blog Nova Eletrônica. Disponível em: http://blog.novaeletronica.com.br/carta-de-smith-smith-chart/. Acesso em 18 de Out de 2016.

[22] VSWR (*Voltage Standing Wave Ratio).* Disponível em: http://www.antennatheory.com/definitions/vswr.php. Acesso em: 17 de Out de 2016.